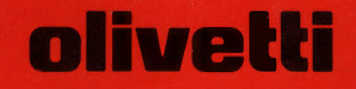

# **PRAXIS 20**

Instruções para Utilização

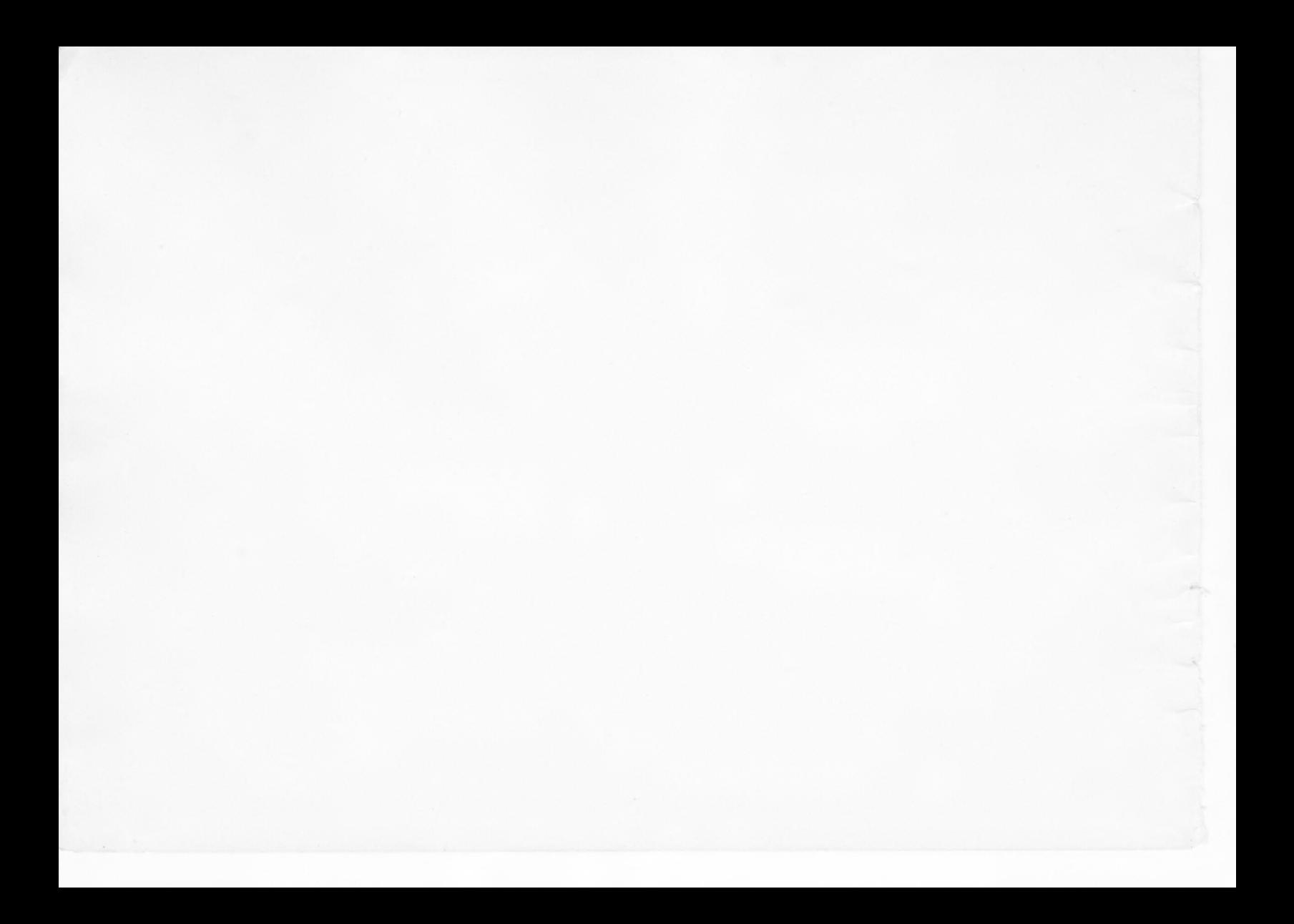

# **fNDICE**

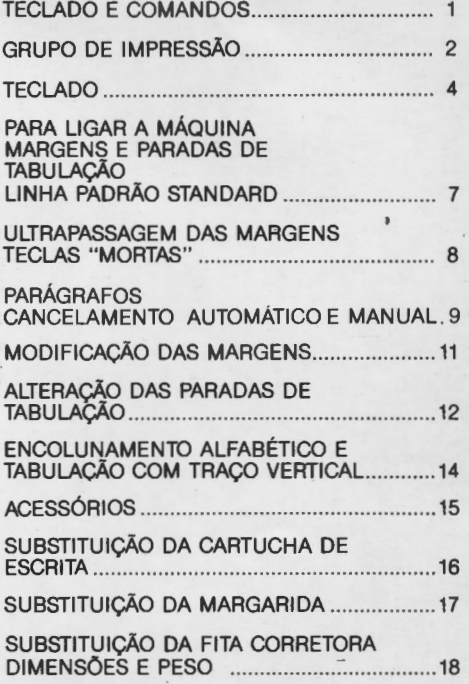

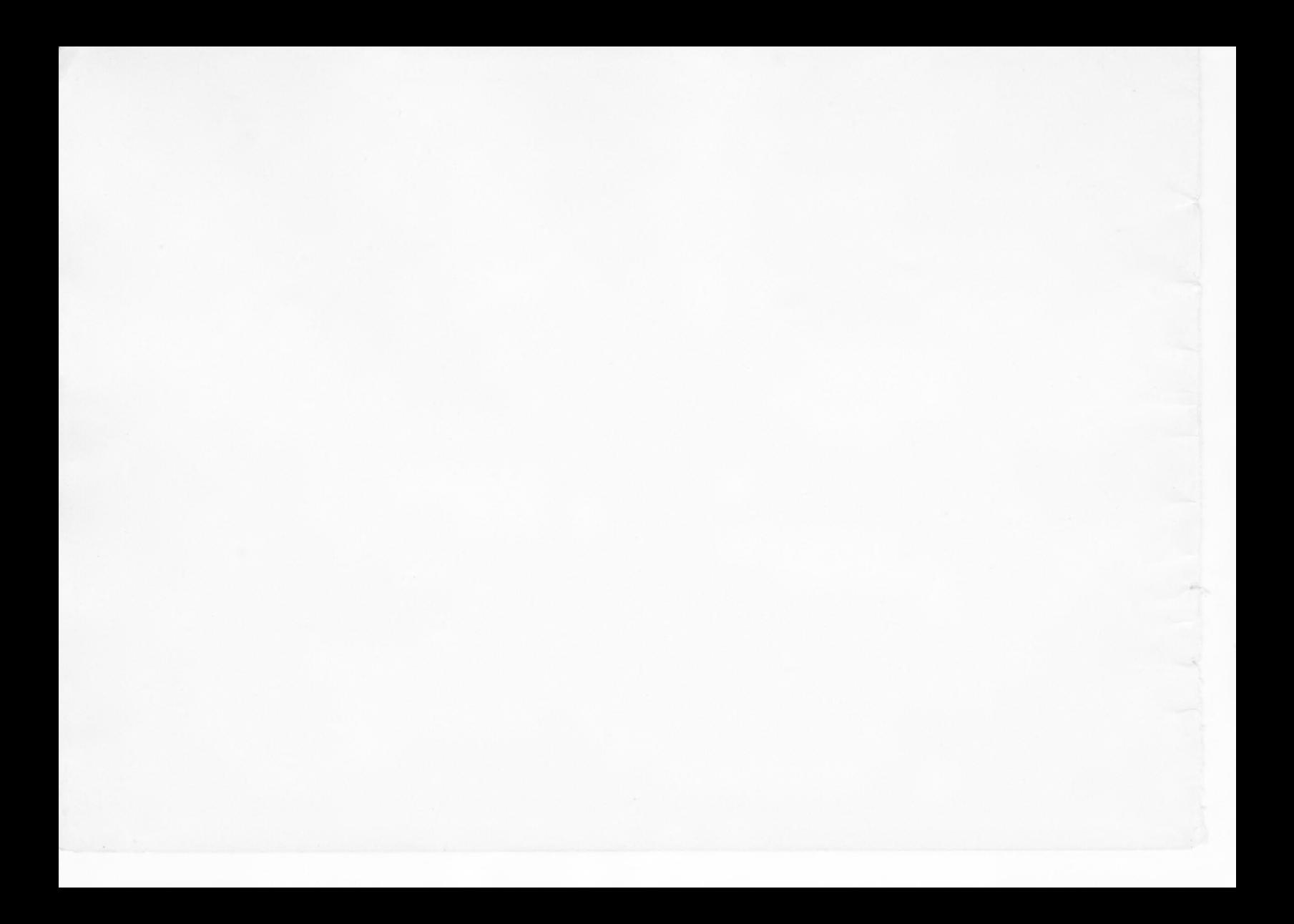

# **olivetti**

**PRAXIS 20 Instruções para Utilização** 

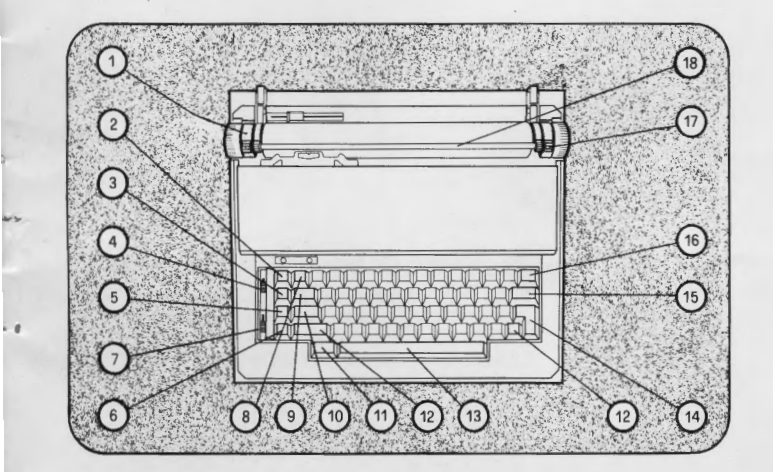

#### **TECLADO E COMANDOS**

- 1. Roda para desengate da entrelinha 2. Tecla para fixar a margem esquerda 3. Tecla para fixar a margem direita
- 
- 
- 
- 4. Seletor de teclado (KBI-KBII) 5. Tecla marcadora das paradas do tabulador
- 6. Tecla anuladora das paradas do tabulador<br>7. Seletor de entrelinhas<br>8. Tecla liberta margens<br>9. Tecla para a tabulação
- 
- 
- 
- 10. Tecla fixa-maiúsculas
- <sup>11</sup> . Tecla de repetição
- 12. Tecla de maiúsculas
- 
- 13. Barra espaçadora 14. Tecla de retorno com entrelinha
- 15. Tecla de correção
- 16. Tecla de retrocesso de um caracter
- 17. Roda liberta papel
- 18. Barra fixagem do papel com escala graduada de referência

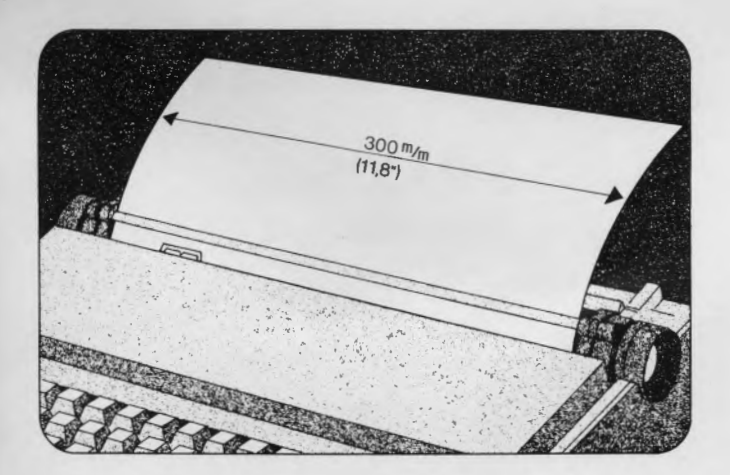

# **GRUPO DE IMPRESSÃO Carro**

O carro é fixo. Tem um comprimento de 11 ,8" (300 mm) e permite a introdução de folhas em toda a sua extensão. O número máximo de caracteres impressos numa linha varia .em relação ao tipo de espaçamento disponível, respectivamente:

- 90 caracteres por espaçamento 1110" (Paica)
- 108 caracteres por espaçamento 1/12" (Elite)

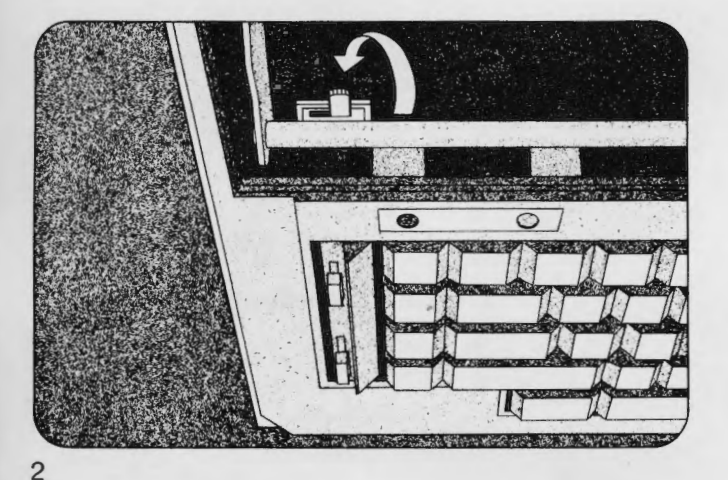

#### **Regulador de Intensidade de batida**

É util regular a intensidade de batida em relação ao número de cópias, ao tipo de papel e ao estilo gráfico dos caracteres .

Levantando a cobertura do grupo de impressão, o regulador acha-se situado no interior, no lado esquerdo. Ele possui duas posições:

- à esquerda, para intensidade mínima.

- à direita, para intensidade máxima.

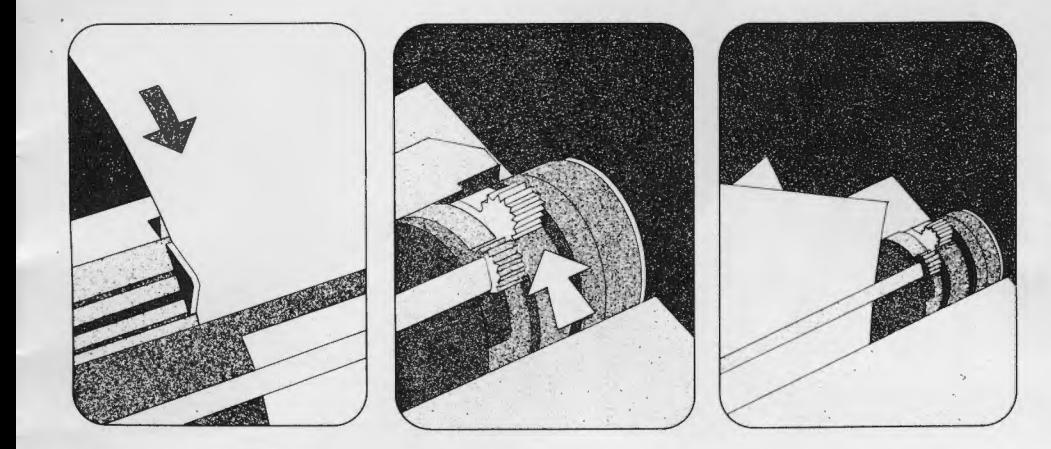

#### **Guia-papel**

Deslocar o guia-papel até à posição desejada em relação à escala graduada, de modo a estabelecer um ponto de referência exato no bordo esquerdo da folha e manter o mesmo alinhamento em cada nova introdução.

#### **Roda liberta papel**

Ela acha-se situada à direita do rolo. Fazendo-a girar para trás, esta roda deixa a folha livre para o alinhamento manual.

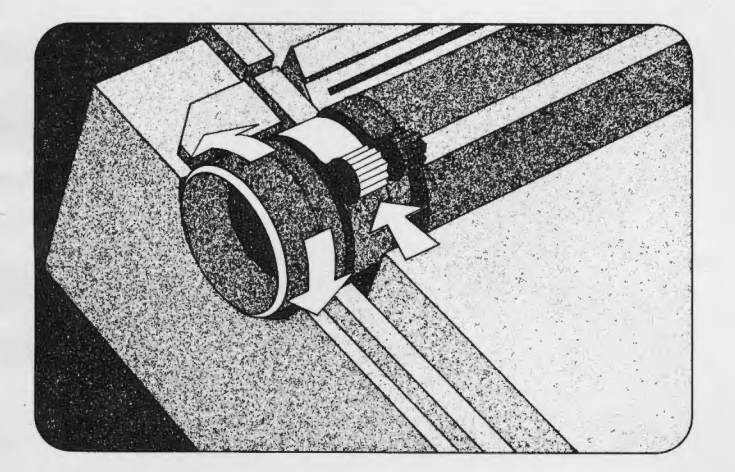

· l

#### **Roda para desengate provisório da entrelinha**

Acha-se situada à esquerda do rolo. Serve para escrever sinais ou palavras que não seguem a linha da escrita (ex.: índices ou expoentes).

Para efetuar esta operação, proceder da seguinte

maneira:<br>1. girá-la para trás.<br>2. girar o rolo, mediante uma das manoplas, para<br>acertar o ponto desejado.

acertar os dados.<br>4. voltar a colocar a roda na posição inicial 5. mediante as manoplas, fazer girar o rolo; a máquina permite reencontrar a linha de escrita original.

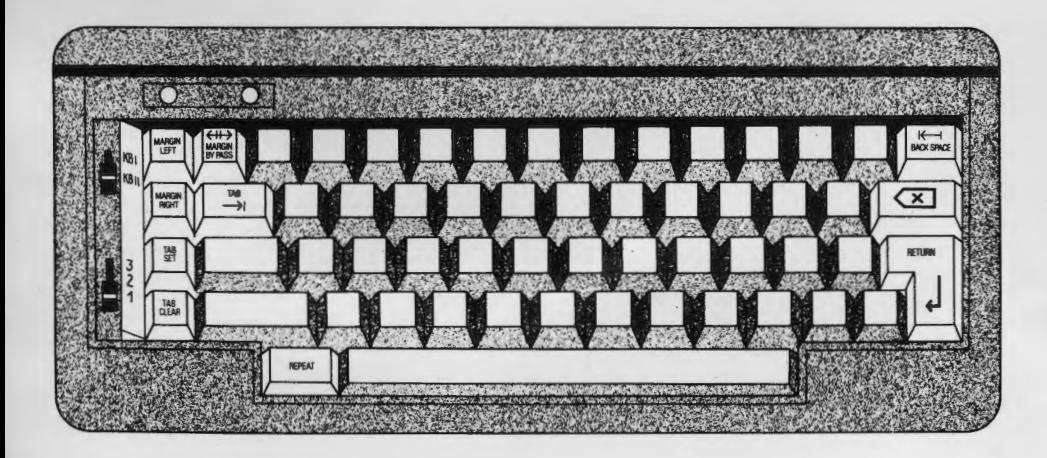

#### **TECLADO**

O teclado é totalmente eletrônico e seu aspecto é o de uma máquina de escrever normal. Compreende as teclas de letras e números, as te· clas auxiliares e 2 seletores específicos.

O teclado de números e letras é dotado de uma memória de trânsito (buffer) que permite variar a velocidade de introdução daquela de impressão.

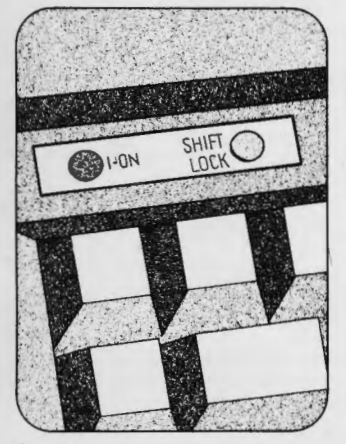

#### **Dispositivos de sinalização**

O indicador luminoso (vermelho) 1-0N no teclado sinaliza, quando aceso, que a máquina acha -se ligada.

O indicador amarelo SHIFT LOCK, quando aceso, indica que acha-se ligada a tecla fixadora de maiúsculas (10).

Uma sinalização acústica (beep) indica:

- o aproximar-se do fim da linha, que é sempre estabelecido à distância de 8 caracteres da margem dire ita.
- situação de erro.

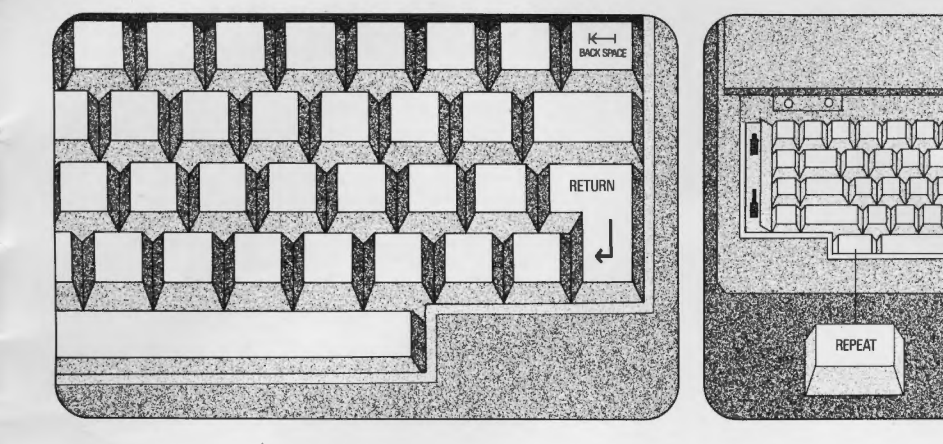

#### **Teclas de repetição automática**

Os seguintes comandos quando pressionados a fundo, e em continuação, são de repetição auto-

- tecla de retrocesso de um caracter (16)
- tecla de retorno a margem com entrelinha (14)<br>- barra espaçadora (13).
- 

#### **Tecla de repetição**

Se depois de pres sionado qualquer uma das teclas alfanuméricas, digitar a tecla 11 mantendo-a pressionada, obtém-se a repetição automática da tecla alfanumérica. A mesma tecla de repetição acionada depois de uma das seguintes teclas de comando, provoca a repetição automática da

- 
- 
- tecla de correção (15)<br>- encolunador alfabético (9)<br>- tecla de retorno com entrelinha (14).

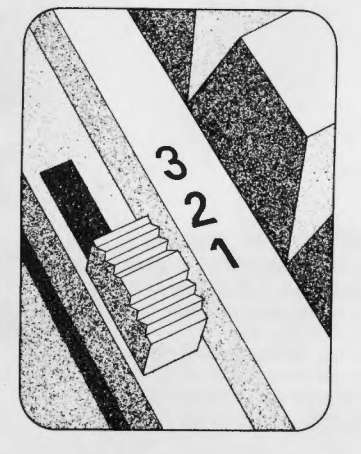

. (

#### **Seletores Seletor de entrelinha**

- Possui três posições:<br>
-- posição 3 a máquina executa 2 entrelinhas<br>
-- posição 2 a máquina executa 1 ½ entrelinhas<br>
-- posição 1 a máquina executa 1 entrelinha.
	-
- 

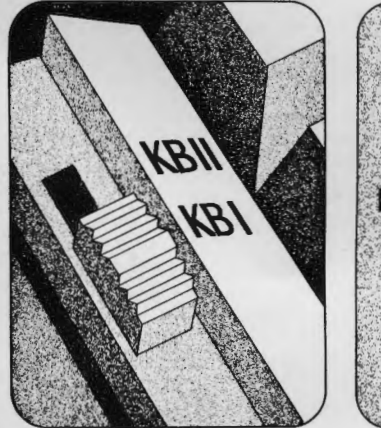

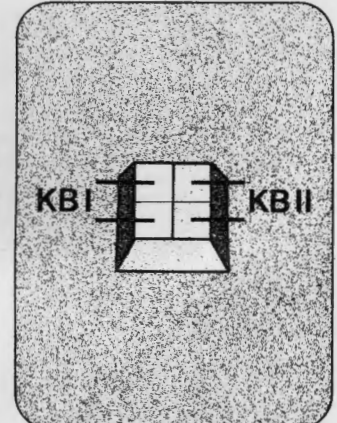

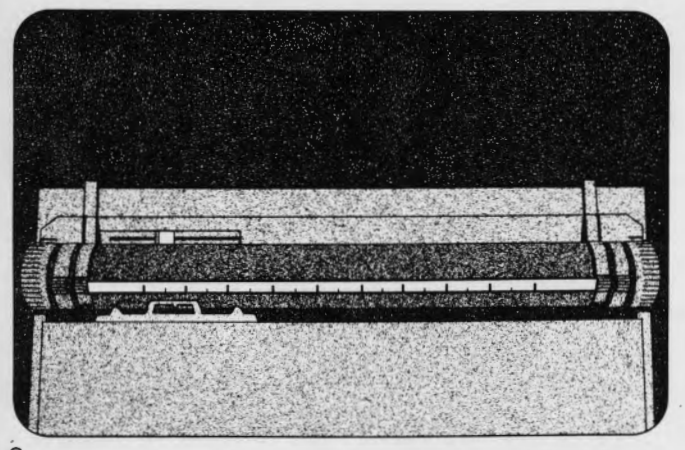

#### **Seletor de teclado**

A máquina, utilizando as teclas especiais localizadas no teclado, permite escrever caracteres especiais ou pertencentes a alfabetos estrangeiros, sem que seja necessário mudar o elemento de escrita. (Margarida)

Os caracteres especiais são facilmente identificados no teclado, porque se situam ao lado direito (seja em posição maiúscula ou minúscula), de todas as teclas nas quais estão indicados mais de 2 símbolos.

Quando o seletor estiver em posição KBI o teclado nacional fica ativado.

Para ativar o segundo teclado (caracteres especiais) é necessário deslocar o seletor para KBII.

#### **Escala de posição do impressor** -:

Sobre a barra guia papel tem-se a escala graduada de referência para o tipo de espaçamento disposto na máquina, respectivamente de: 1/10" -de O a 90 ou 1/12" de O a 108.

O comprimento do deslocamento do índice varia segundo o tipo de espaçamento da máquina. A escala graduada serve de referência na posição das margens ou dos espaços de tabulação.

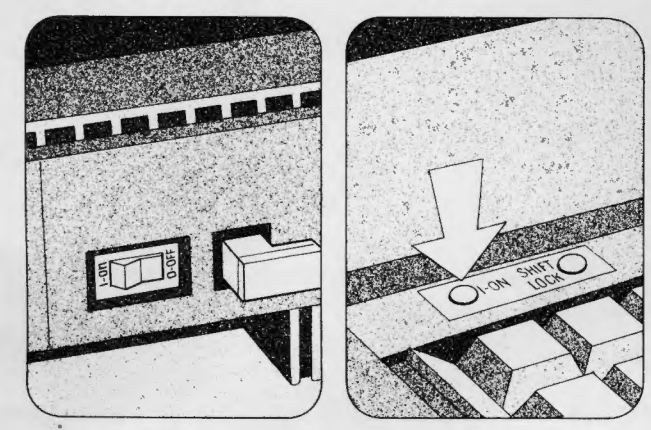

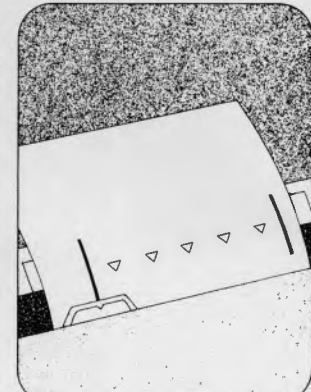

## **PARA LIGAR A MÁQUINA**

..

Para ligar a máquina, acione o interruptor levandoo à posição 1-0N. O indicador luminoso sobre o teclado acende-se indicando que a máquina está ligada.

# **MARGENS E PARADAS DE TABULAÇÃO**

Antes de iniciar a datilografia, é necessário acertar as margens esquerda e direita, e registrar entre estas, se necessário - uma ou mais paradas de tabulação.

O conjunto desses registros constitui a LINHA PA-DRÃO.

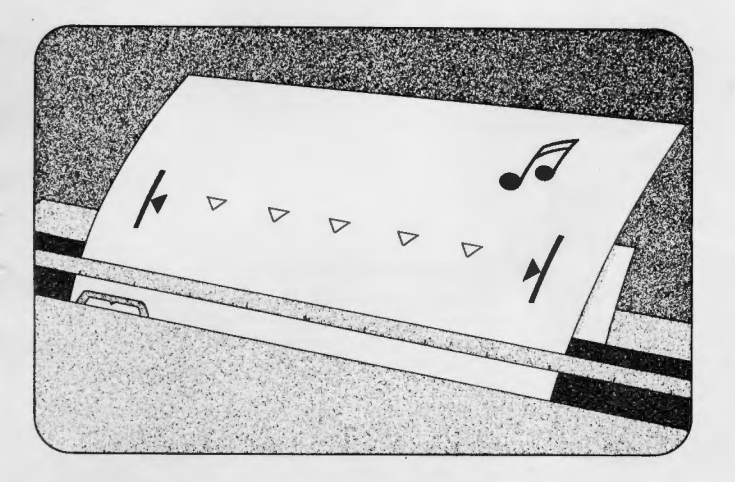

I(

# **LINHA PADRÃO STANDARD**

A cada vez que a máquina é ligada ela predispõe<br>eletronicamente um formato padrão de linha de 60<br>ou 72 caracteres de extensão, dependendo do espaçamento 10 ou 12.

Esta linha tem 2 margens e 5 paradas de tabula ção de intervalos iguais (1 polegada).

O sinal acústico ao aproximar-se do fim da linha (beep) é sempre marcado automaticamente a 8 caracteres da margem direita.

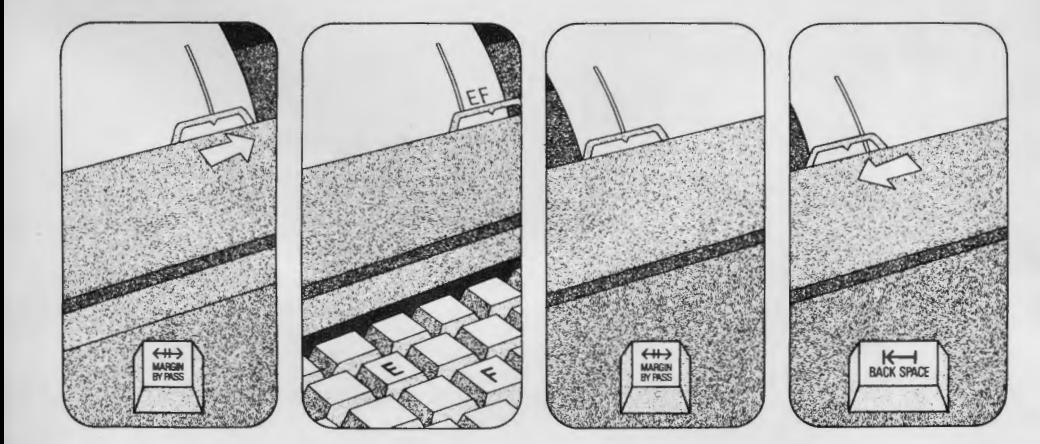

# **ULTRAPASSAGEM DAS MARGENS**

Para escrever além das margens:

- com o grupo de impressão no fim da linha,
- pressionar a tecla liberta-margens (8). com o grupo impressor no princípio da linha, pressionar a tecla liberta-marge:1s (8) e assim com a tecla 16 se alcança o ponto desejado.

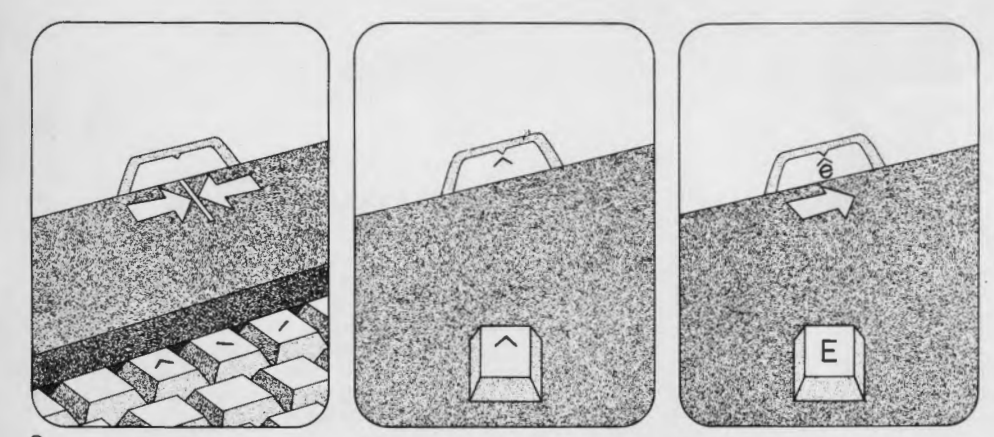

# **TECLAS "MORTAS"** ·

Quando essas teclas são acionadas e, as não fa zem o carro avançar na linha de escrita. Se, por exemplo, desejar-se colocar um acento gráfico sobre uma letra, procede-se da seguinte maneira:

- 1. escrever primeiro o acento e assim fazendo, o carro não avança.
- 2. escrever, a seguir, a letra que se quer acentuar.

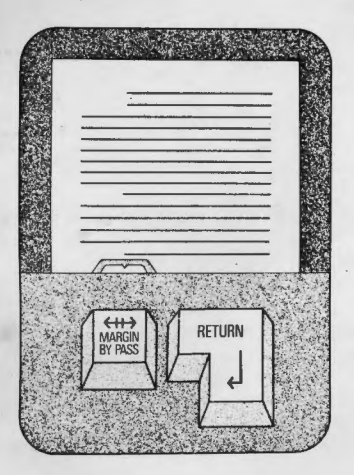

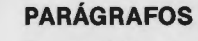

Para se obter automaticamente a primeira linha do parágrafo avançada de 1 polegada em relação à margem esquerda, pressionar sequencialmente as teclas liberta-margens (8) e de retorno a margem com entrelinha (14).

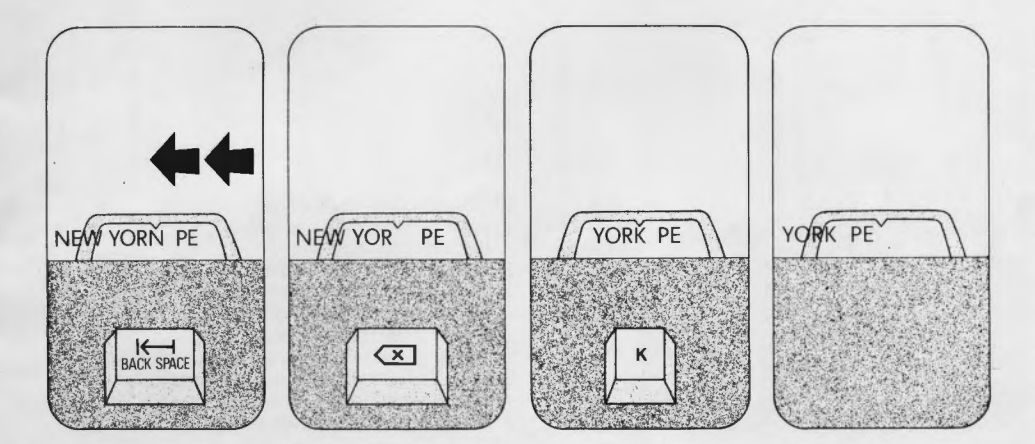

#### **CANCELAMENTO AUTOMÁTICO E MA· N UAL Correção Automática**

Pode ser efetuada - para caracteres já escritos - sobre a linha que se está escrevendo, graças à memória de que a máquina é dotada (os últimos 19 caracteres escritos).

- 1. para fazer recuar o carro sobre o caracter errado, pressionar a tecla de retorno de um caracter (16).
- 2. para apagar o caracter, pressionar a tecla corretora {15); para cancelar mais de um caracter, pressionar a tecla corretora (15) para apagar o primeiro caracter, e sucessivamente a tecla de repetição (11)
- 3 . escrever os caracteres corretos.
- 4. repor o carro no ponto inicial.

Este procedimento permite apagar também os caracteres acentuados ou sobrepostos.

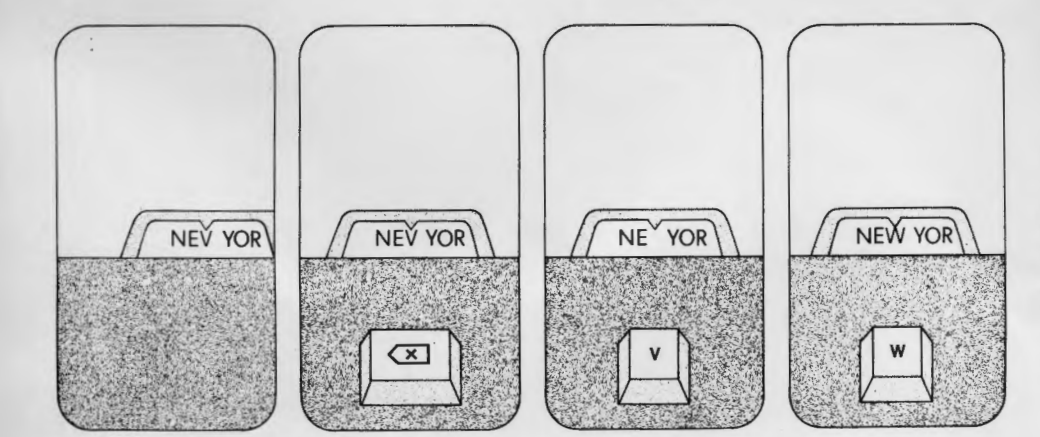

#### **Correção manual**

Recorre-se à correção manual quando se pretende alterar caracteres precedentes aos últimos 19 e linhas precedentes à linha em curso.

Correção sobre a linha em que se está escre**vendo** 

Proceder do seguinte modo:<br>A) correção de um caracter.

1. levar o carro sobre o caracter errado.<br>2. pressionar a tecla corretora.

- 3. digitar o caracter errado.<br>4. digitar o caracter certo.
- 

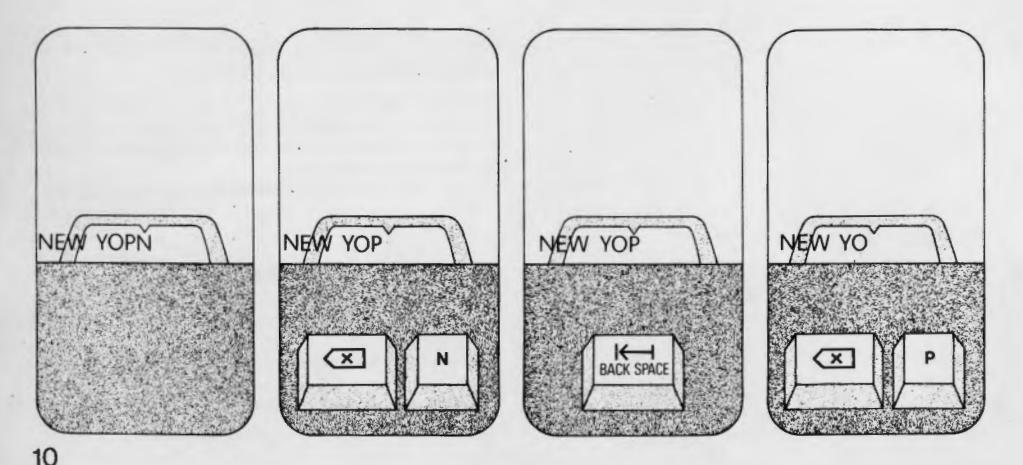

- 
- 8) correção de mais de um caracter 1. levar o carro sobre o último caracter do texto que se quer cance lar.
- 2 . press ionar a tecla corretora.
- 
- 3 . digitar o caracter que se quer cancelar. 4 . passar ao caracter seguinte e pressionar nova mente a tecla corretora.<br>5. digitar o caracter que se quer cancelar.
- 
- 6. repetir a sequência 4 e 5 até completar toda a anulação do texto errado.
- 7 . Refazer o texto corretamente.

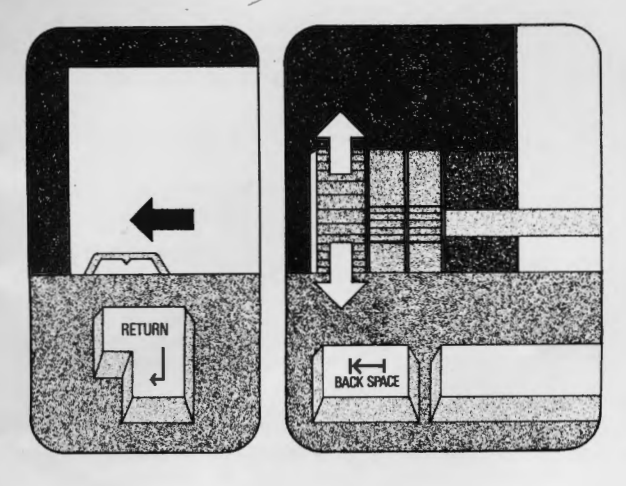

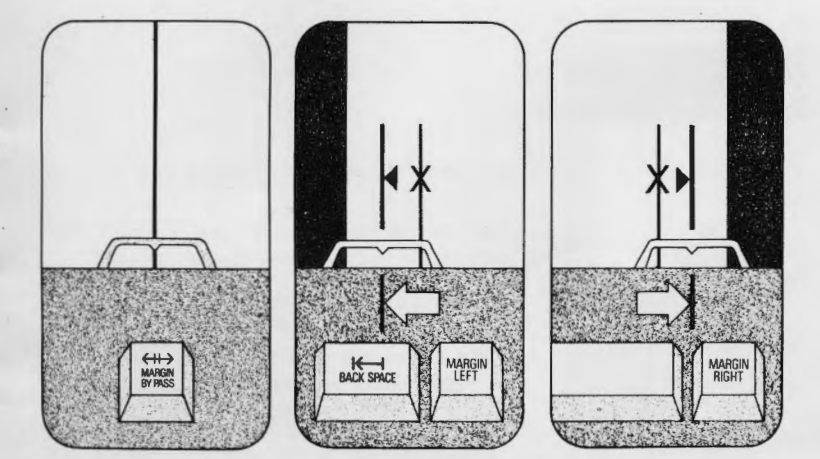

#### **Correções a serem efetuadas nas linhas precedentes àquela em curso**

Agir do seguinte modo:

- 1. pressionar a tecla de retrocesso com entrelinha (14).
- 2. levar o carro sobre o caracter ou sobre a linha a ser corrigida com as respectivas teclas ou fazendo girar o rolo.
- 3 . proceder como nos casos A e B conforme existam um ou mais caracteres a serem apagados. NOTA: o sublinhado deve ser sempre cancelado à mão.

#### **MODIFICAÇÃO DAS MARGENS**

Sempre que desejar-se modificar o alinhamento standard presente na máquina (margens, paradas de tabulação, etc.) deve-se proceder do seguinte modo:

#### **Nova margem externa em relação às mar· gens existentes**

- 1. colocar-se sobre a margem que se quer alterar.
- 2 . pressionar a tecla liberta-margem (8).
- 3 . pressionar a barra espaçadora (13) ou a tecla de retrocesso de um caracter (16) para atingir o ponto desejado.
- 4 . pressionar a tecla Margin Left (2) ou Margin Right (3) sobre a nova posição.

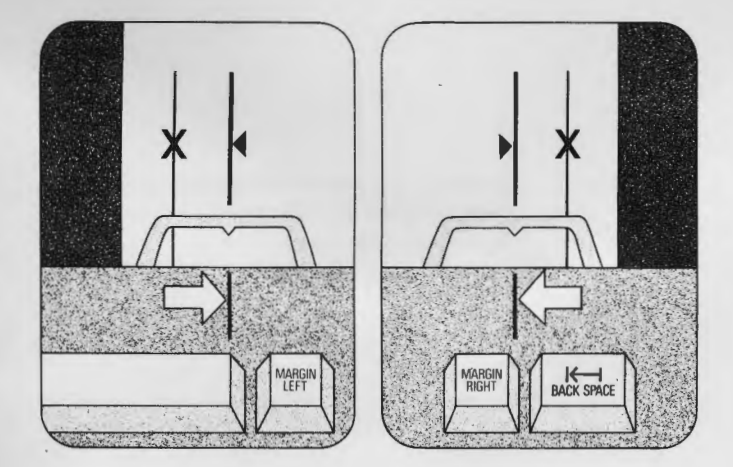

#### **Nova margem interna em relação às margens existentes**

- 1. coloca-se sobre o ponto onde se quer fixar a nova margem.
- 2. pressionar a tecla Margin Left (2) ou Margin Right (3) respectivamente, para a margem esquerda ou direita.

NOTA: Uma vez estabelecido, o alinhamento standard fica memorizado pela máquina até o momento em que esta é desligada.

- A colocação de uma nova margem anula automaticamente a precedente.
- A sinalização acústica de aproximação do fim da linha fica anulada juntamente com a anulação da margem direita, e fica automaticamente fixada pela máquina a 8 caracteres da nova margem direita.
- A distância entre as margens não deve ser inferior a uma polegada (2,54 em): caso contrário, verifica-se a sinalização acústica.

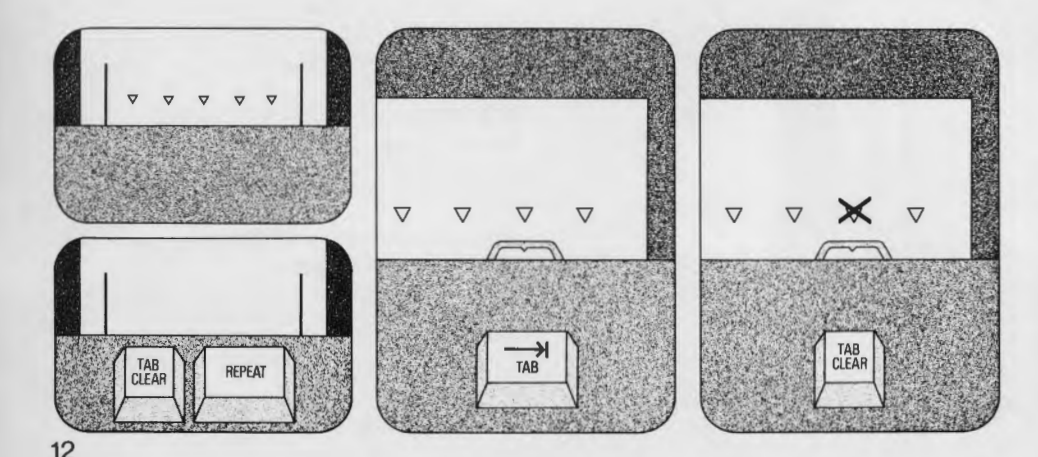

# **ALTERAÇÃO DAS PARADAS DE TABULAÇÃO**

#### **Para anular as paradas de tabulação conservando Inalteradas as margens:**

1. num ponto qualquer entre as margens, pressionar seguidamente a tecla anuladora das paradas de tabulação (6) e a tecla de repetição (11}.

#### **Para anular as paradas uma-a-uma:**

- 1. levar o carro à parada que se deseja anular, pressionando a tecla de tabulação (9).
- 2. pressionar a tecla de anulação das paradas de tabulação (6).

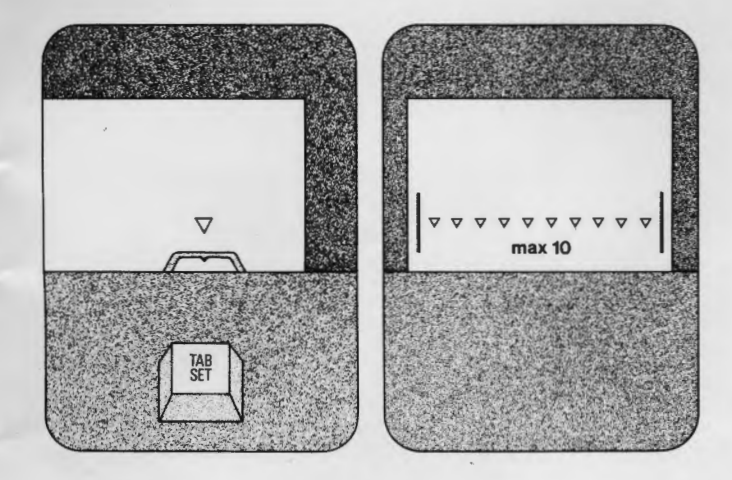

# **Para fixar as novas paradas de tabulação**<br>Para cada parada de tabulação:

- 
- Para cada parada de tabulação: 1. levar o carro ao ponto desejado de parada. 2. pressionar a tecla para fixar as paradas de tabulação (5).

NOTA: É possível fixar até o máx imo de 10 paradas; além desse número, a máquina apresenta sinalização acústica.

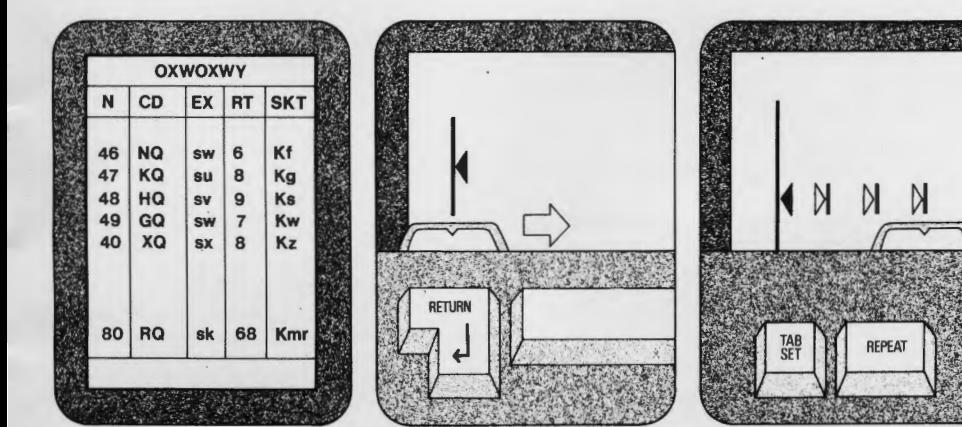

#### **Paradas de tabulação com traço vertical**

É possível fixar paradas especiais de tabulação com impressão automát ica de um traço vertical correspondente à parada.

Isso é especialmente útil quando desejar -se separar as colunas de uma tabela. Para fixar qualquer dessas paradas, proceder do seguinte modo:

- 1. levar o carro ao ponto em que se dese ja o tra co vertical.
- 2. pressionar uma após a outra a tecla para fixar as paradas (5) e a de repetição (11}.

NOTA:

- as paradas com traço vertical não podem ser fixadas coincidindo com as margens direita e esquerda.
- as paradas de tabulação com traço vertical, bem como as normais, não podem ultrapassar o nú mero de 10 no total.

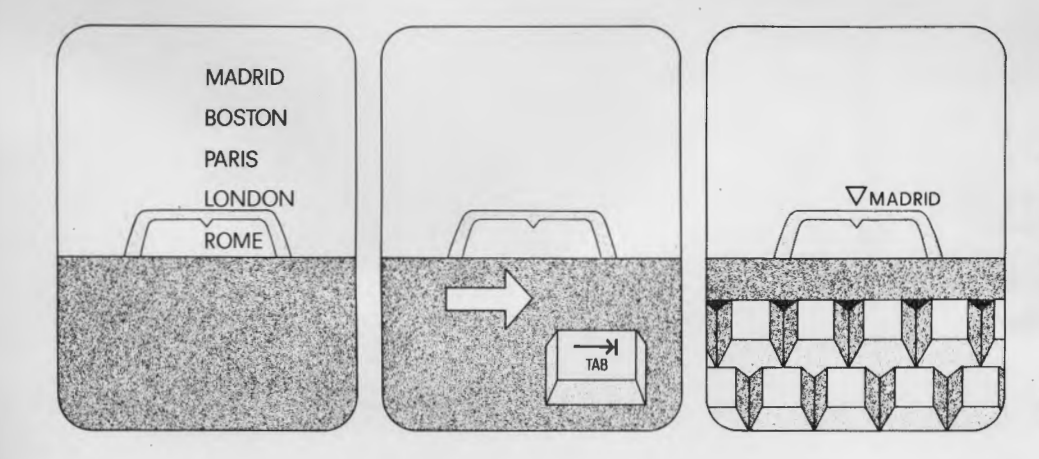

#### **ENCOLUNAMENTO ALFABÉTICO E TABULAÇÃO COM TRAÇO VERTICAL. Encolunamento alfabético**

Depois de fixadas as paradas de tabulação segundo o processo indicado:

- 1. pressionar a tecla de tabulação (9); o carro desvia-se para a direita até a primeira parada de tabulação.
- 2. digitar os dados a encolunar.

NOTA: Se o grupo de impressão ao longo da linha não encontra alguma parada fixada, segue diretamente até a margem direita.

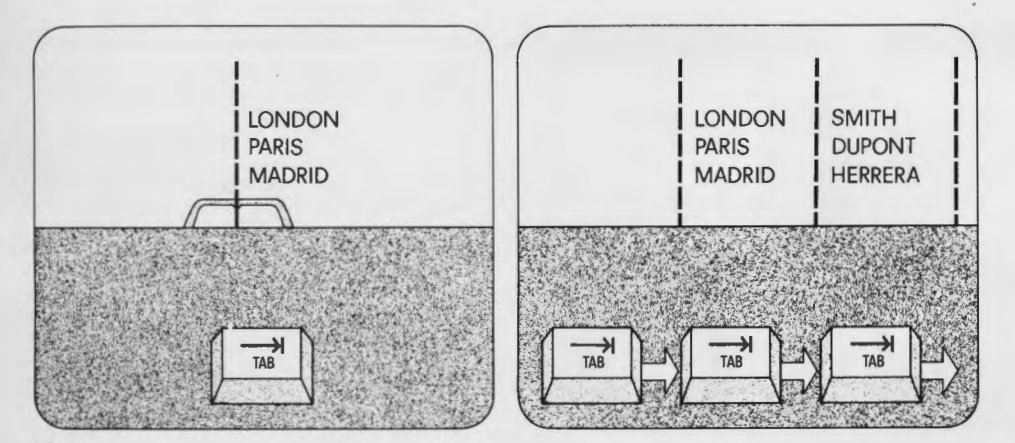

#### **Tabulação com traço vertical**

Depois de se terem sido fixadas as paradas de tabulação, segundo o processo indicado, pressionar a tecla de tabulação (9); o carro desloca-se para a direita até a primeira parada fixada, e marca um traço vertical em correspondência a cada uma das paradas.

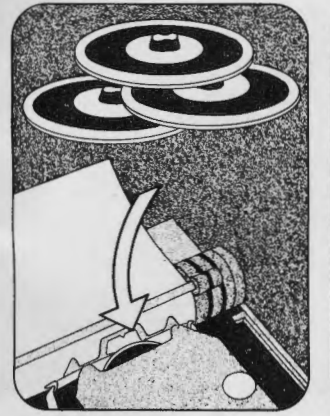

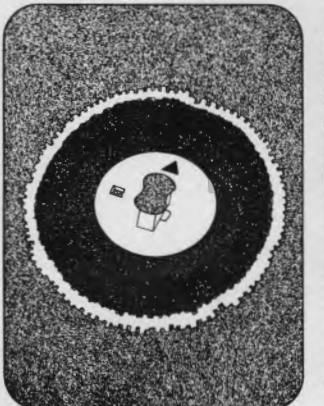

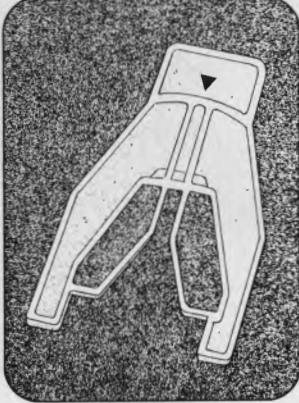

# **ACESSÓRIOS**

#### **Margarida**

A margarida, que é o elemento de escrita utilizado pela máquina, é intercambiável e permite com a sua simples substituição, variar o caracter em relação ao tipo de trabalho a ser realizado. No centro da margarida está indicado:

- o espaço da escrita (10 ou 12)
- o tipo do caracter (Paica ou Elite)
- o código do teclado (3 números)

Em relação ao tipo de trabalho a ser executado, é possível usar outras margaridas, de estilo gráfico diverso, mas com espaços iguais.

O espaço da escrita indicado na margarida deve corresponder ao predisposto na máquina em que se trabalha.

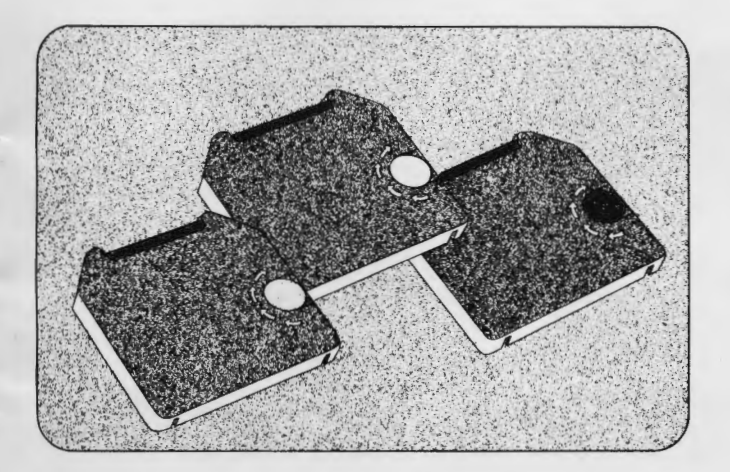

# **CARTUCHA DE ESCRITA**

A fim de garantir a melhor apresentação em relação ao tipo de papel usado, a cartucha de escrita é fornecida em três versões:

- em tecido, com capacidade para 300.000 caracteres (rolinho verde)
- em polietileno, com capacidade para 30.000 caracteres (rolinha vermelho)
- em polietileno corrigível, com capacidade para 30.000 caracteres (rolinho amarelo).

Todos os cartuchos são intercambiáveis.

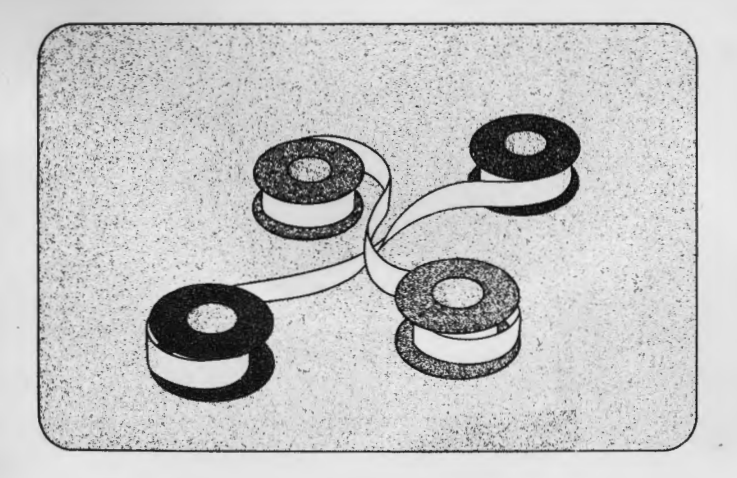

#### **Fita corretora**

A fita corretora acha-se disponível em duas versões:

- LIFT-OFF (de extração) bobina amarela, deve ser utilizada exclusivamente com cartucho de escrita de polietileno corrigível.
- COVER UP (de cobertura) bobina vermelha, pode ser utilizada com cartucha de escrita em tecido e em polietileno normal.

O comprimento da fita corretora permite uma capacidade de correção de aproximadamente 1.100 caracteres.

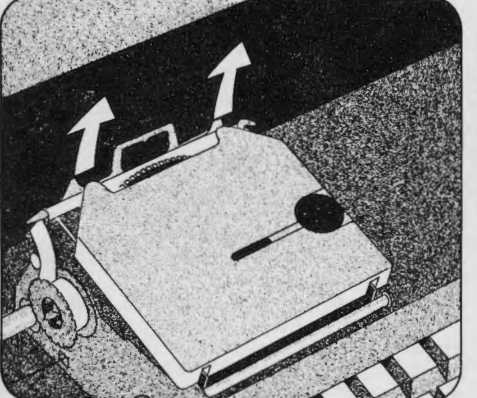

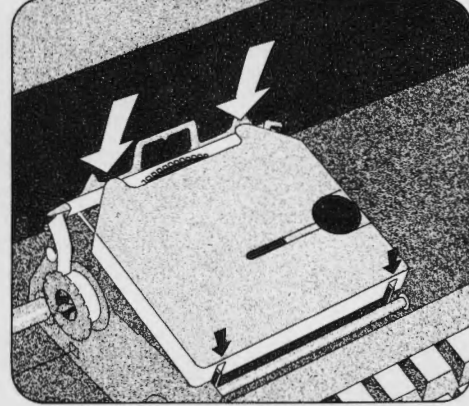

#### **SUBSTITUIÇÃO DA CARTUCHA DE ESCRITA**

Para retirar a cartucha:<br>1. tirar a tampa do grupo de impressão.<br>2 . retirar a cartucha levantando-a da parte anterior. Para introduzir a cartucha:

- 1 . mantendo a cartucha inclinada, introduzir as fendas sobre os suportes.
- 2 . inserir a cartucha pressionando para baixo a parte anterior.
- 3 . girar a rodinha até que a fita fique esticada na zona de escrita.
- 4 . repor a tampa do grupo de impressão na posição original.

Através da abertura (existente apenas na cartucha de escrita em polietileno) é possível controlar a quantidade de fita ainda disponível para escrever.

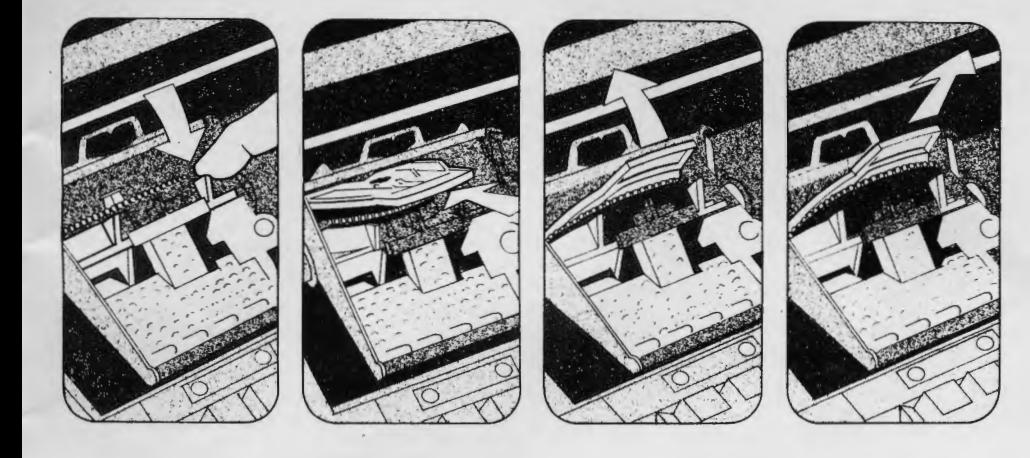

# **SUBSTITUIÇÃO DA MARGARIDA**

É aconselhável fazer a substituição com a máquina deslioada.

- Para retirar a margarida:
- 1. acionar a tecla de retorno<sup>a</sup> margem com entrelinha (14) para levar o carro à margem esquerda.
- 2 . desligar a máquina.
- 3 . retirar a cartucha de escrita.
- 4. puxar o carro para o operador conforme indica a figura.
- 5. introduzir o extrator fazendo passar na sua abertura central o travessão da margarida. Empurrar o extrator bem no fundo.
- 6. empurrar o extrator contra o rolo até desprender a margarida.
- 7. retirar o extrator; a margarida fica extraída.
- 8. retirar a margarida do extrator.

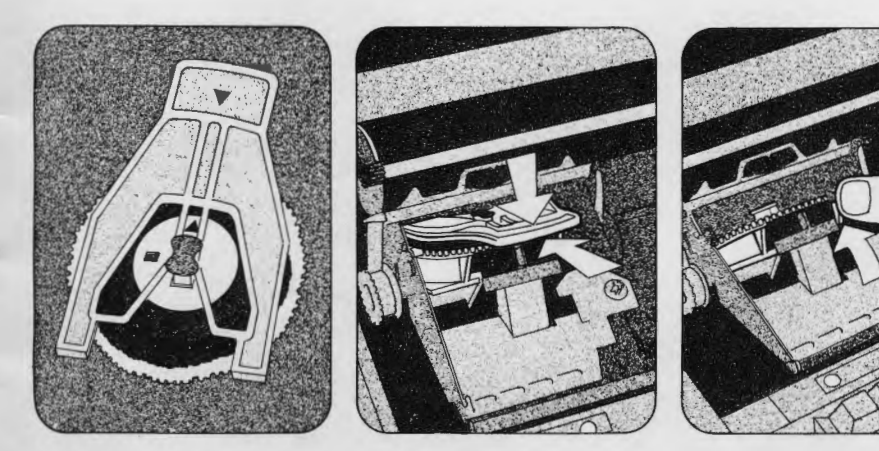

Para colocar a margarida:

- 1. inserir a margarida no extrator, com o triângulo branco em direção à parte alta.
- 2. inserir o extrator no carro e baixá-lo em direção ao operador até ouvir um som de engancha· mento da margarida.
- 3. retirar o extrator.
- 4. fazendo pressão sobre o carro, conforme indica a figura, colocá-lo na posição de operação.
- 5 . introduzir a cartucha de escrita no seu lugar.
- 6 . colocar novamente a tampa do grupo impressor.

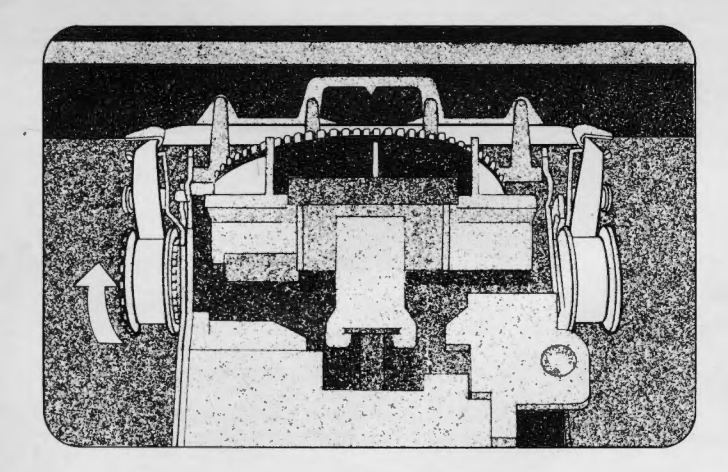

# **SUBSTITUIÇÃO DA FITA CORRETORA**

- 1. levantar a cobertura do carro.
- 
- 3 . retirar as duas bobinas da fita corretora já utilizada.
- 4. segurando com a mão direita o carretel de fita já cheio, e com a mão esquerda o vazio, de tal maneira que o lado com a escr ita LIFT OFF ou COVER UP e as setas fiquem voltadas pa ra baixo, estender a fita e posicioná-la entre a chapinha guia papel e as quatro asinhas anteriores à mesma.
- 5. passar a fita entre os guias fitas da direita e da esquerda.
- 6. posicionar os carreteis nos respectivos pinos si tuados na direita e na esquerda do grupo de impressão, de tal maneira que os seus lados com a escrita LIFT OFF ou COVER UP e as setas estejam voltadas ao lado externo.
- 7. fazer girar manualmente a bobina da esquerda no sentido indicado pela seta, até que a fita fi que bem esticada.
- 8 . colocar novamente a cartucha de escrita e a cobertura do carro.

# **DIMENSÕES E PESO**

Peso: 6,450 kg - 14,2 lbs. **Largura:** 380 mm - 15" Profundidade: 327 mm - 12,9" **Altura:** 118 mm - 4,7"

#### **(Com embalagem)**

(8 ,100 kgs- 17,88 lbs .)  $(510 \, \text{mm} \cdot 20")$ (450 mm- 17 ,7")  $(235$  mm  $-9,3"$ 

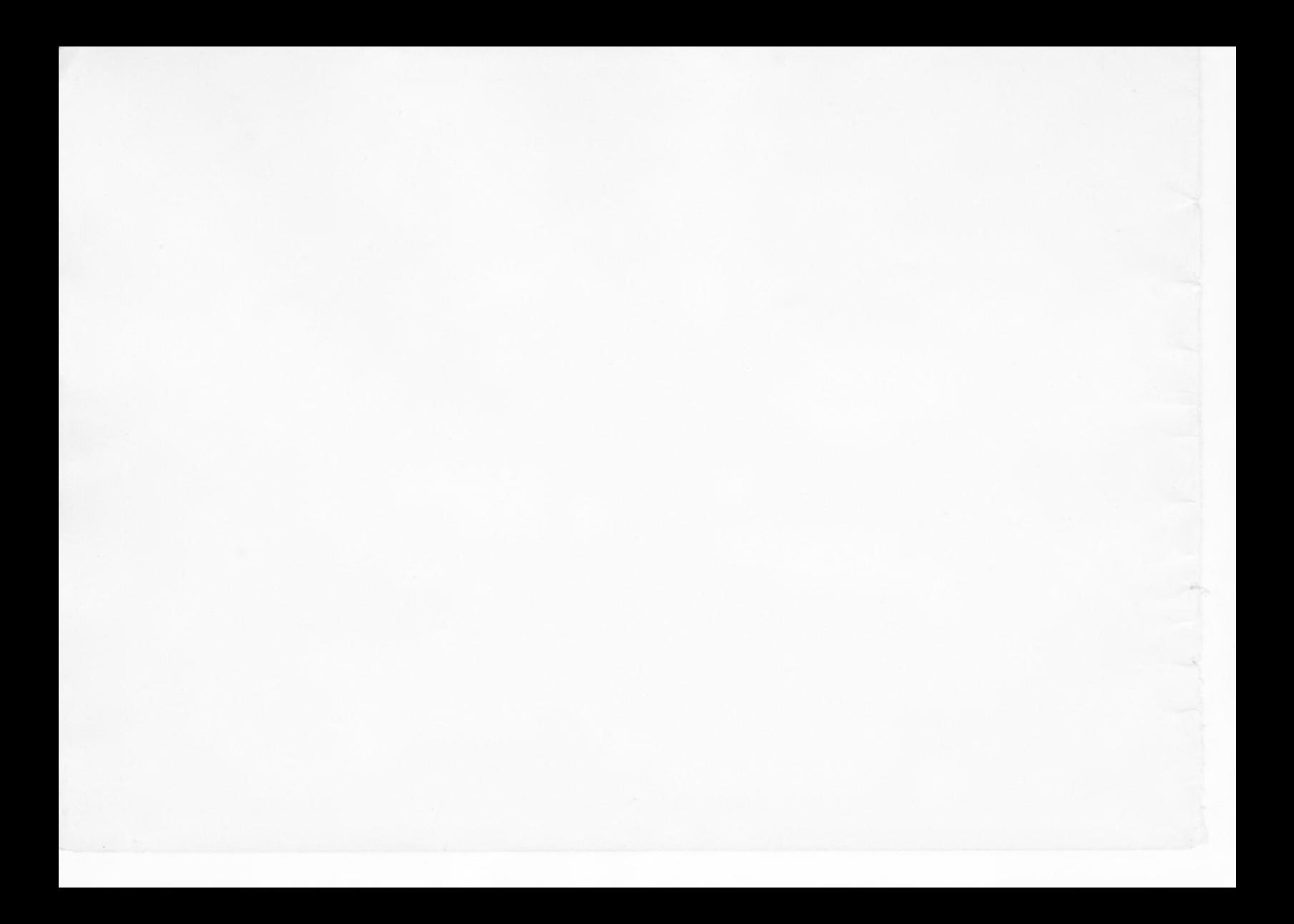

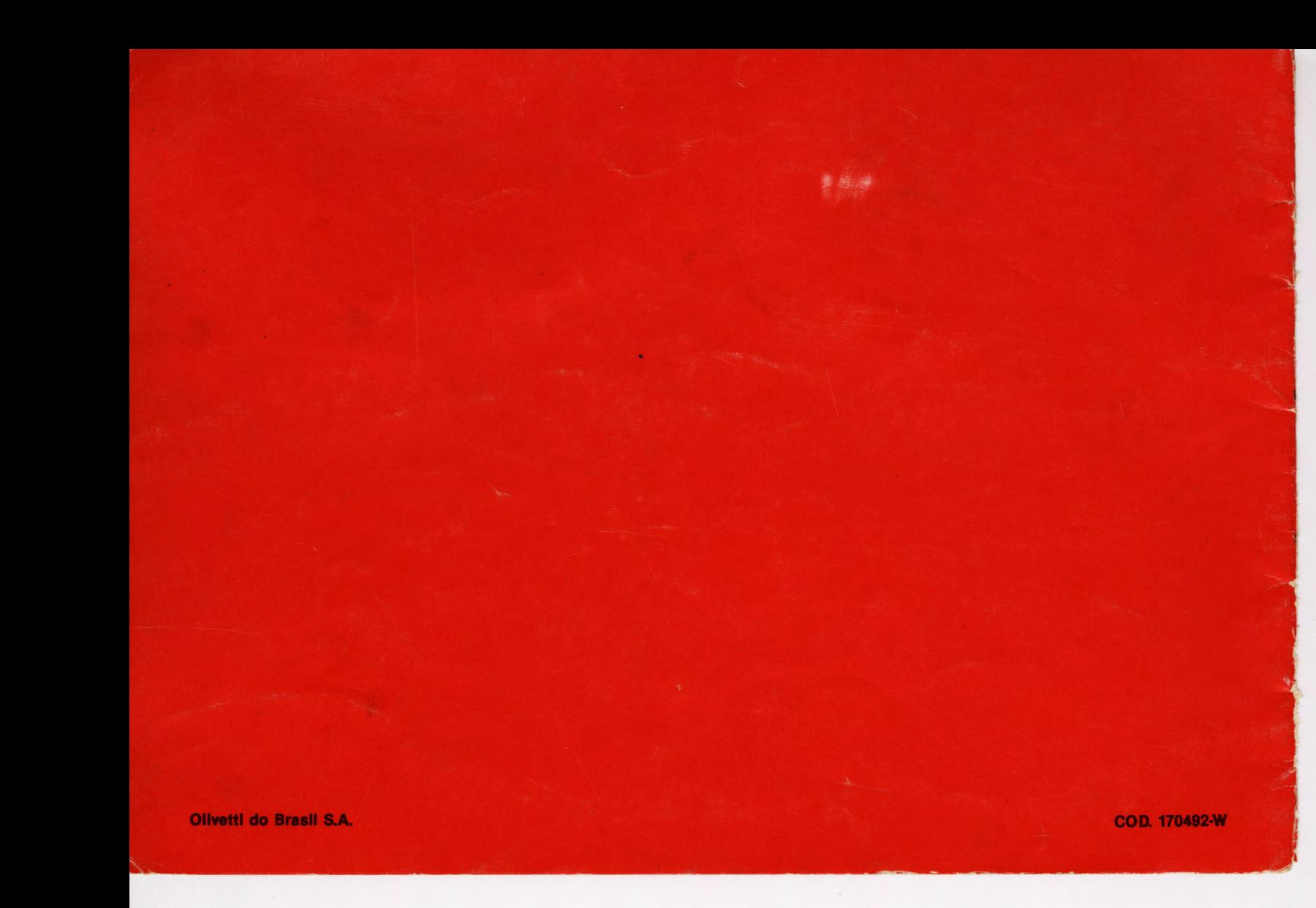